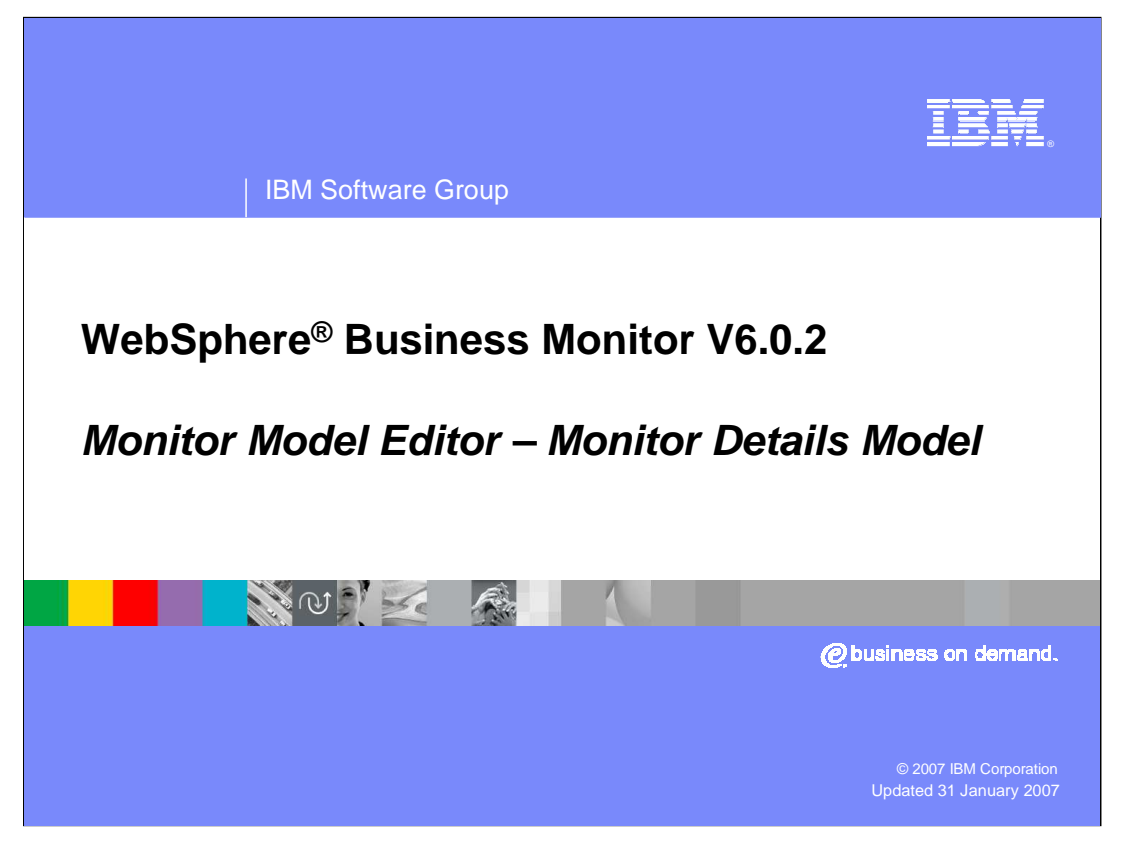

This presentation covers the Monitor Details Model in the Monitor Model Editor of WebSphere Business Monitor V6.0.2.

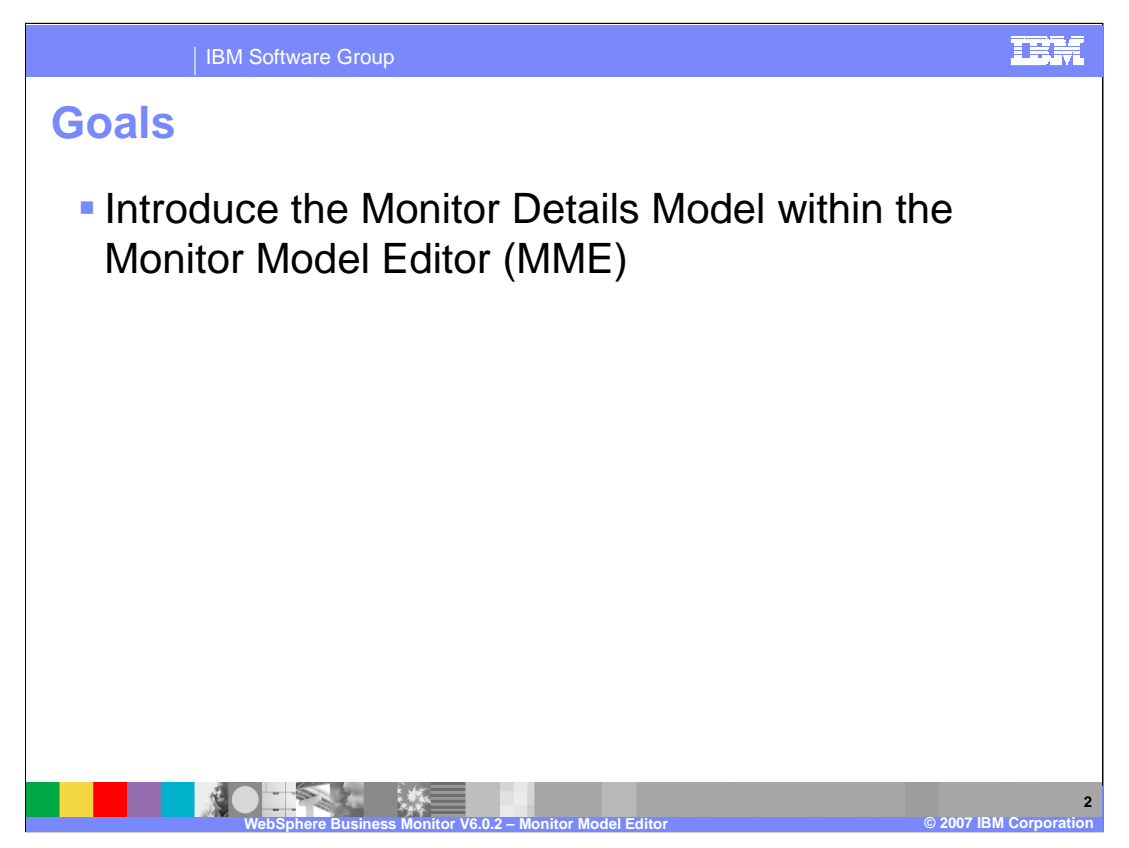

The goal of this presentation is to cover using the Monitor Model Editor to create various components in the Monitor Details Model.

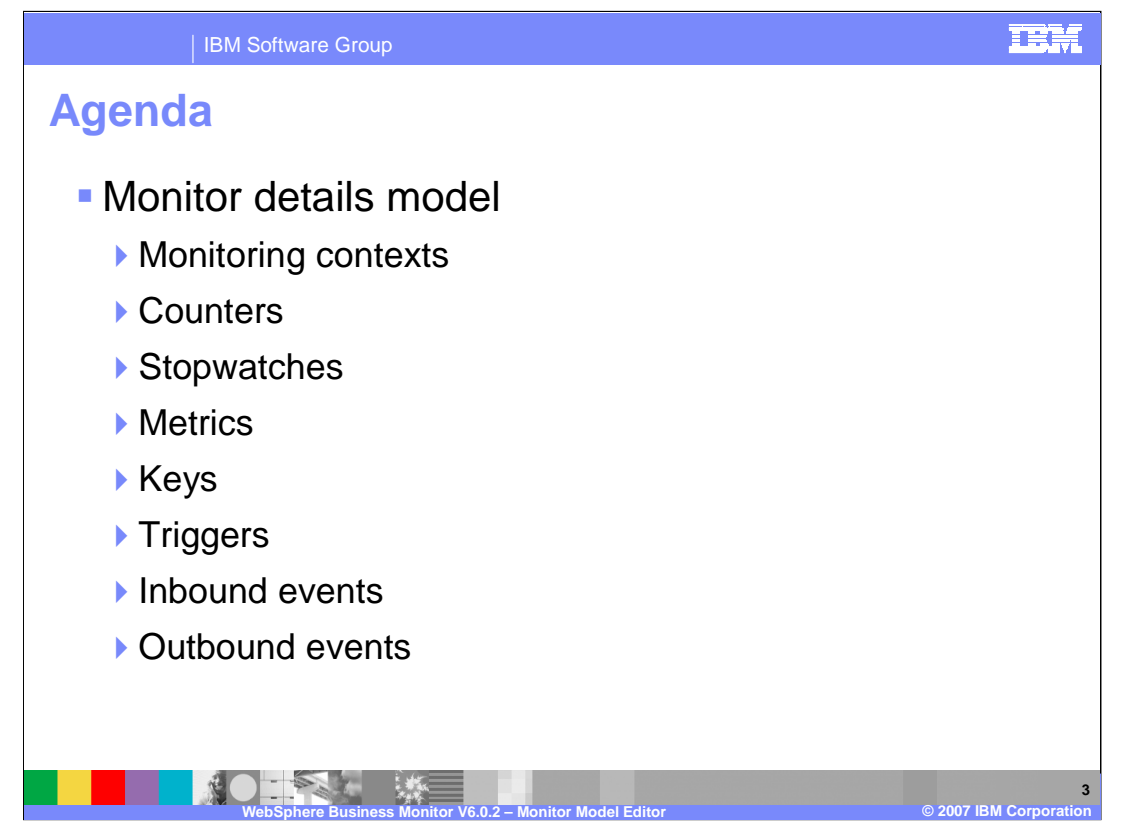

The agenda includes in-depth coverage of the first of five of the Monitor sub-models, the Monitor details model, including the various components of the model such as monitoring contexts, counters, stopwatches, metrics, keys, triggers, and inbound and outbound events.

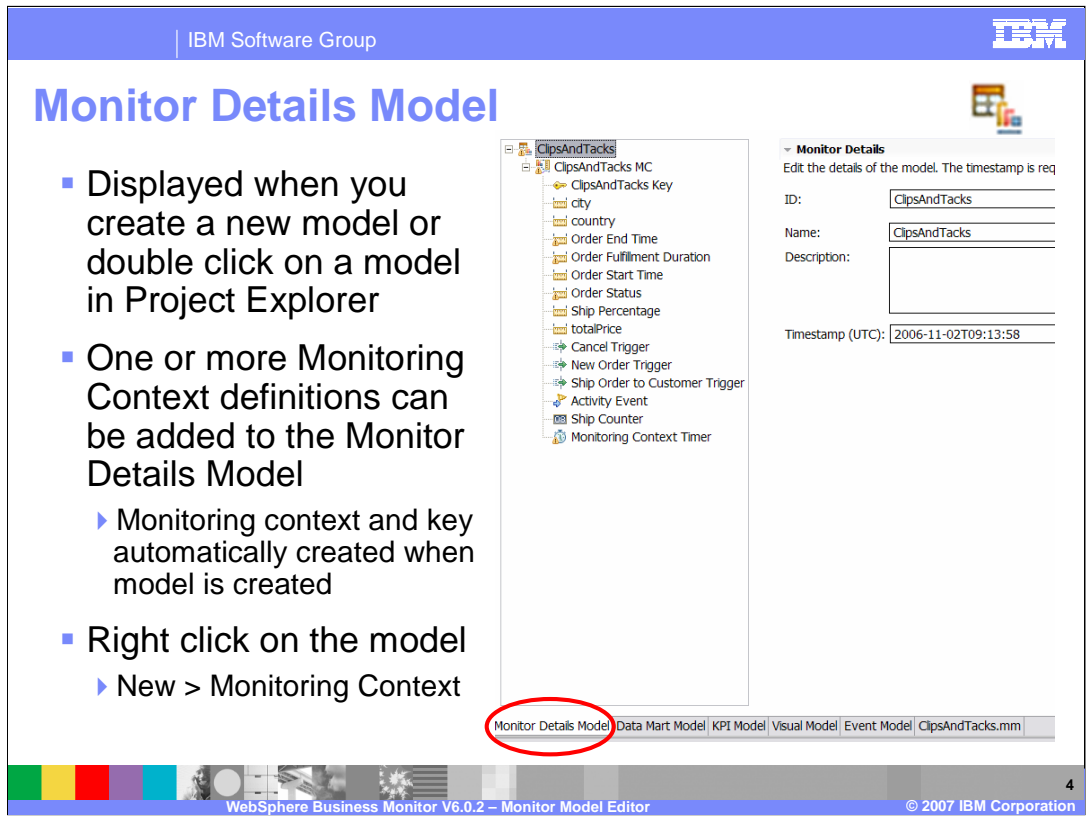

Shown here on the right pane is the Monitor Details Model tab, which is displayed when you create a new model or when you double click on a model in the project explorer. Details for the monitor model are displayed in the right pane and the navigation tree is displayed in the left pane. You can create one or more monitoring contexts in this model, and when you create a new model, a monitoring context and key are automatically created for you. To create a new monitoring context, right click in the tree and select New, followed by Monitoring Context.

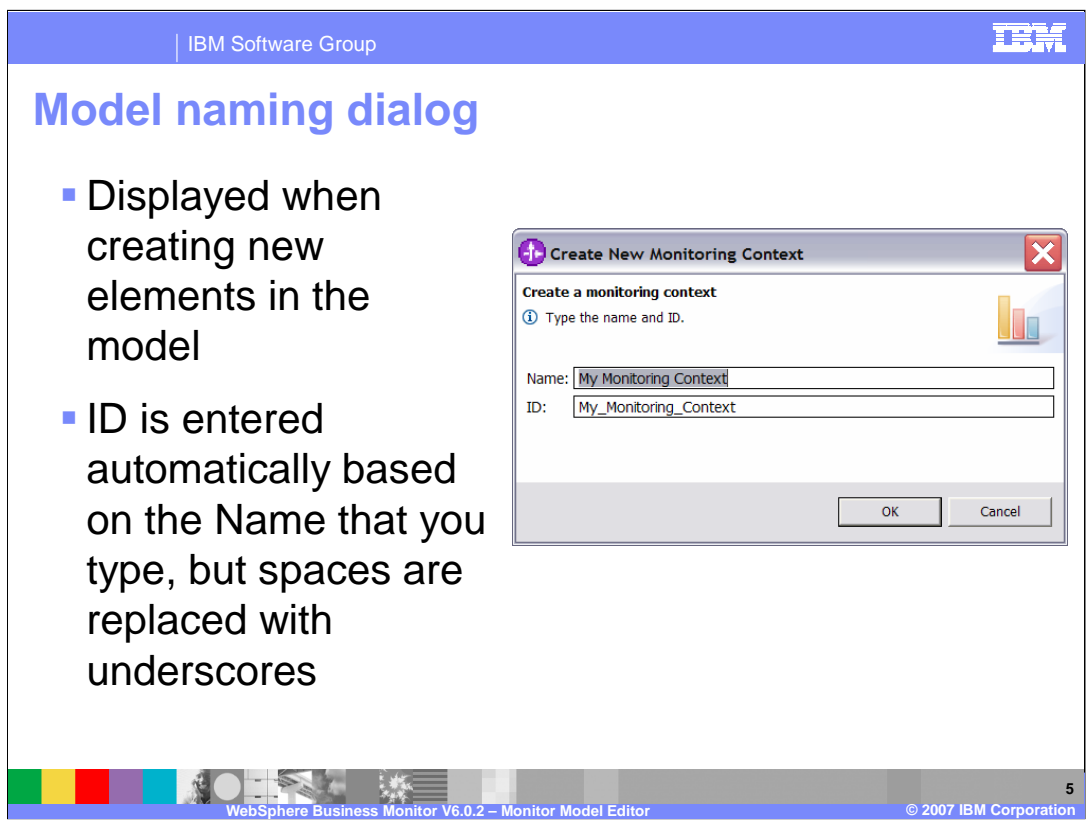

This is the model naming dialog, which is presented when you create new elements in the monitor model. The name is a display name and the ID is the unique identifier for the element. When you enter the name in the dialog, the ID is automatically completed based on the name that you enter, with underscores substituted for spaces.

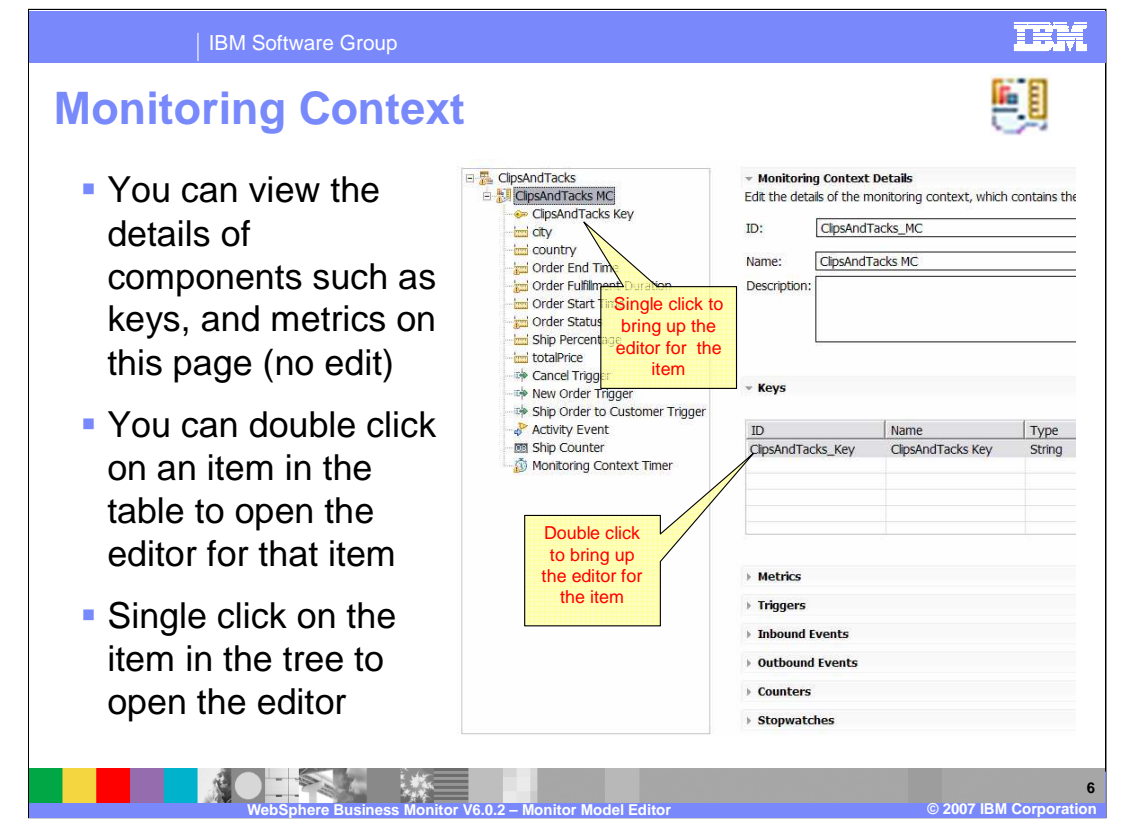

On the Monitoring context page, you can view the details of the monitoring context but you cannot update them. To open the editor for an item in the monitoring context, double click on the item on the right side of the monitoring context page or single click on the item in the tree.

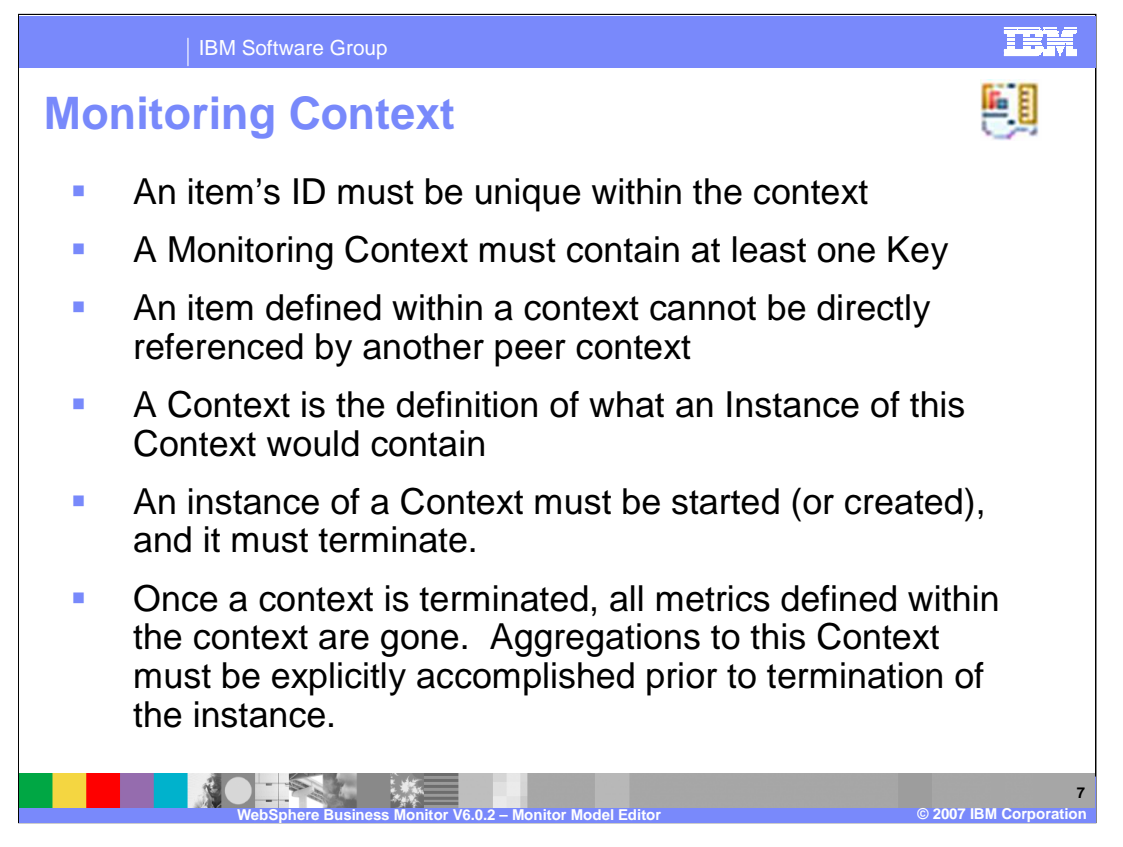

Within any given monitoring context, an item must have a unique identifier and the monitoring context must have at least one key. You cannot reference items in one monitoring context from a peer monitoring context. At runtime, monitoring context instances are created based on the MC creation criteria that you define in the model, so the MC definition are those items that are contained in each MC instance. You are responsible for defining creation and termination criteria for every MC. Once a MC instance is terminated, all metrics in the instance are deleted, so you should aggregate the data into aggregated measures prior to termination of the instance.

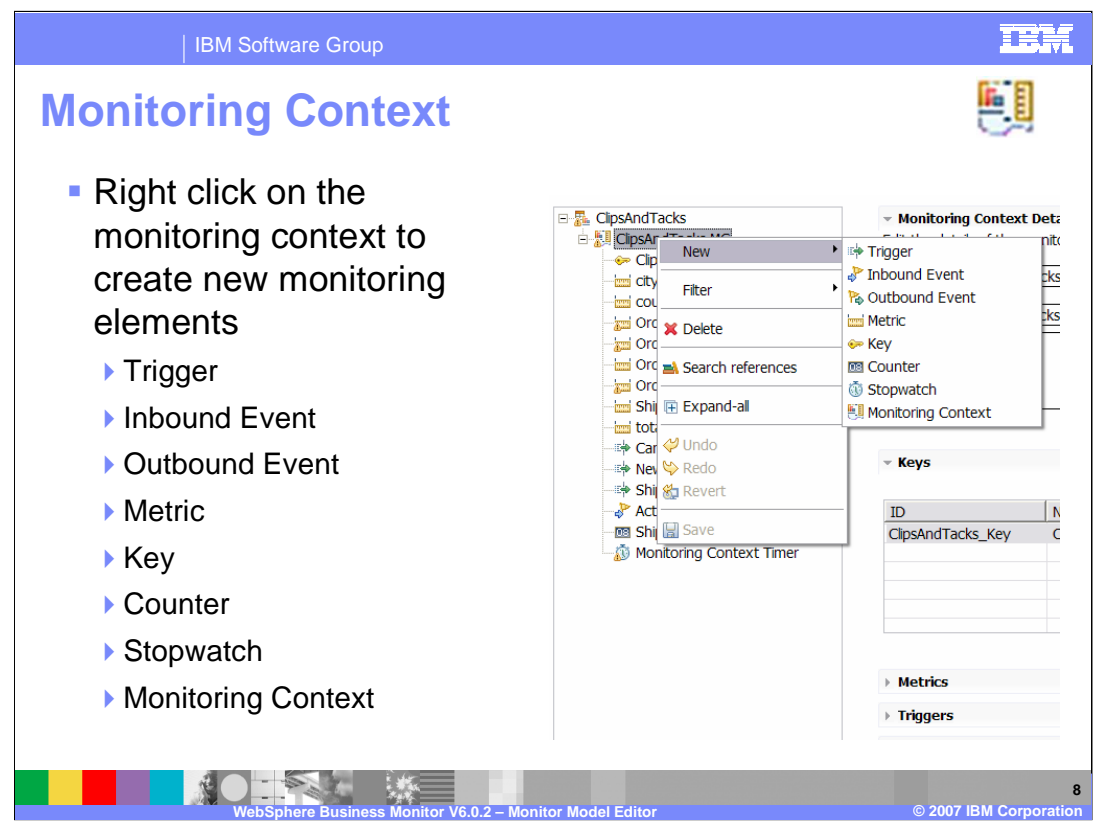

A monitoring context can contain monitoring elements such as triggers, inbound events, outbound events, metrics, keys, counters, stopwatches and other child MCs. To create them, right click on the MC in the tree then select New.

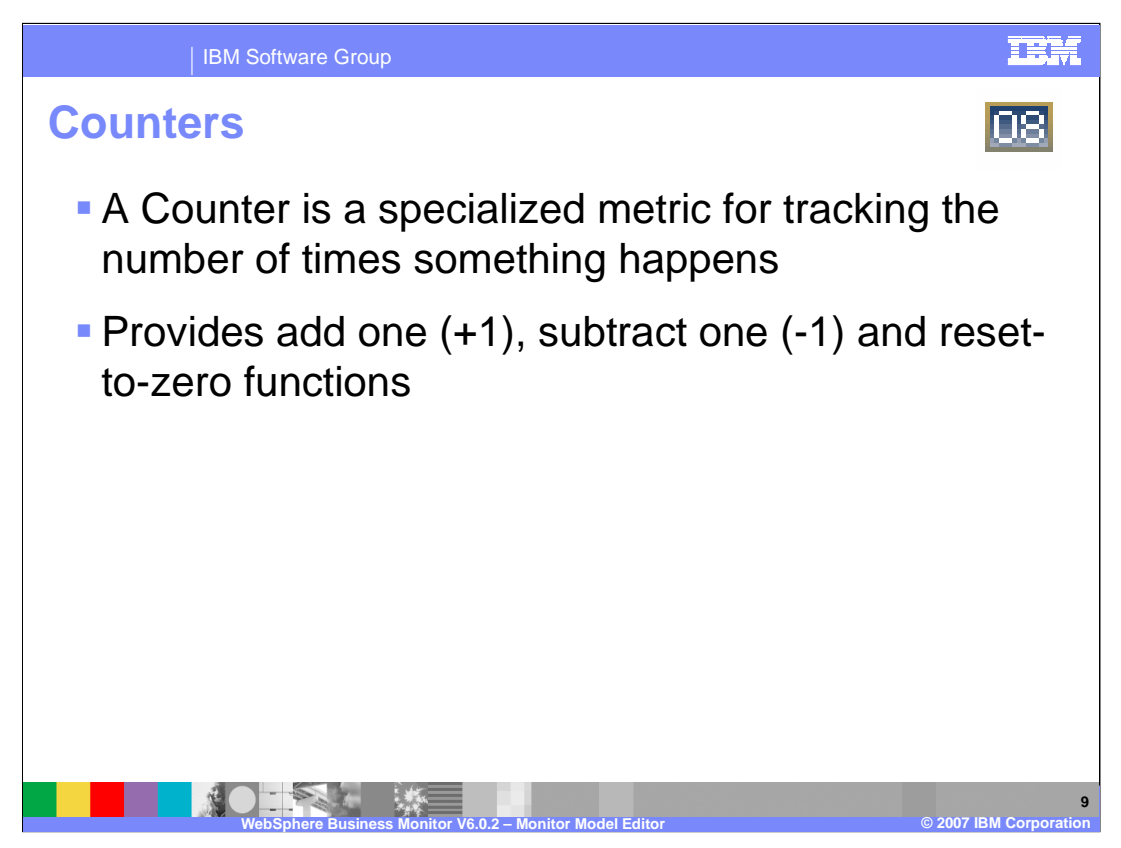

Counters provide a pre-built mechanism for counting how many times things happen within your model. When triggers are fired, you can add one to a counter, subtract one from the counter or reset the counter to zero.

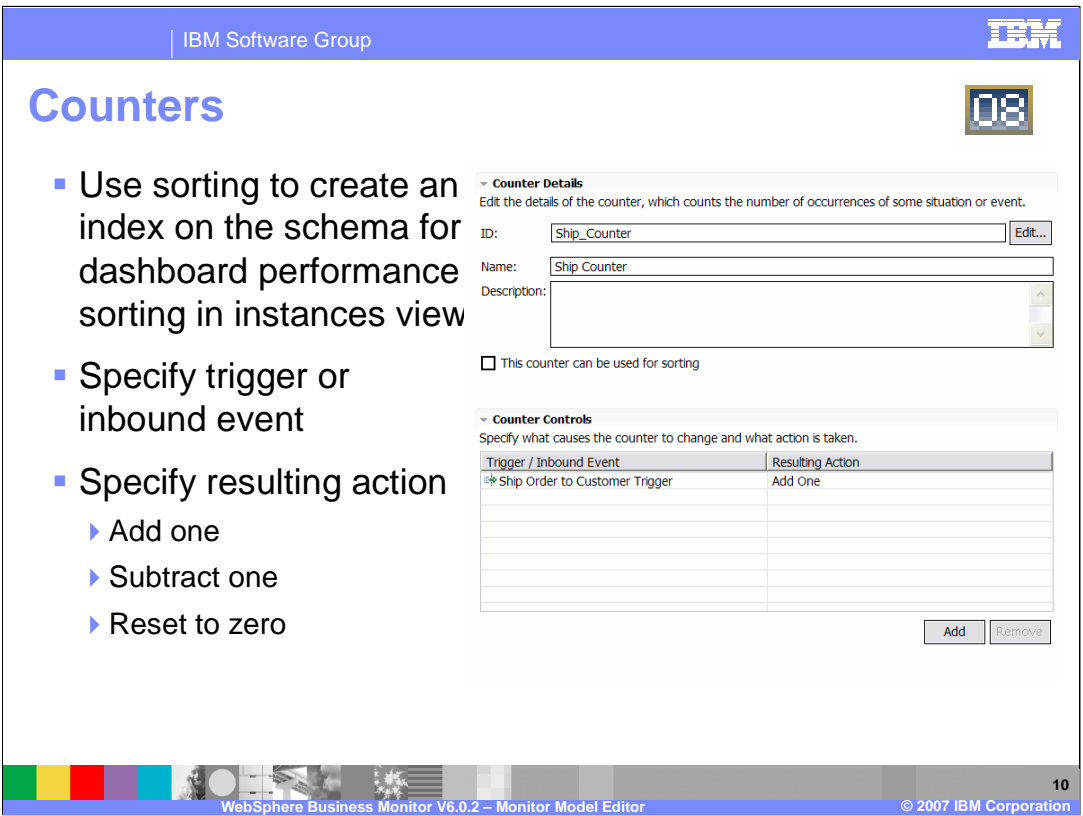

Shown here is an example of a counter. You can select the checkbox so that the counter will be used for sorting, which means an index will be created on the schema for improved performance.

In Counter Controls, you define the trigger or inbound event that triggers the resulting action, which can be to add one, subtract one or reset the counter.

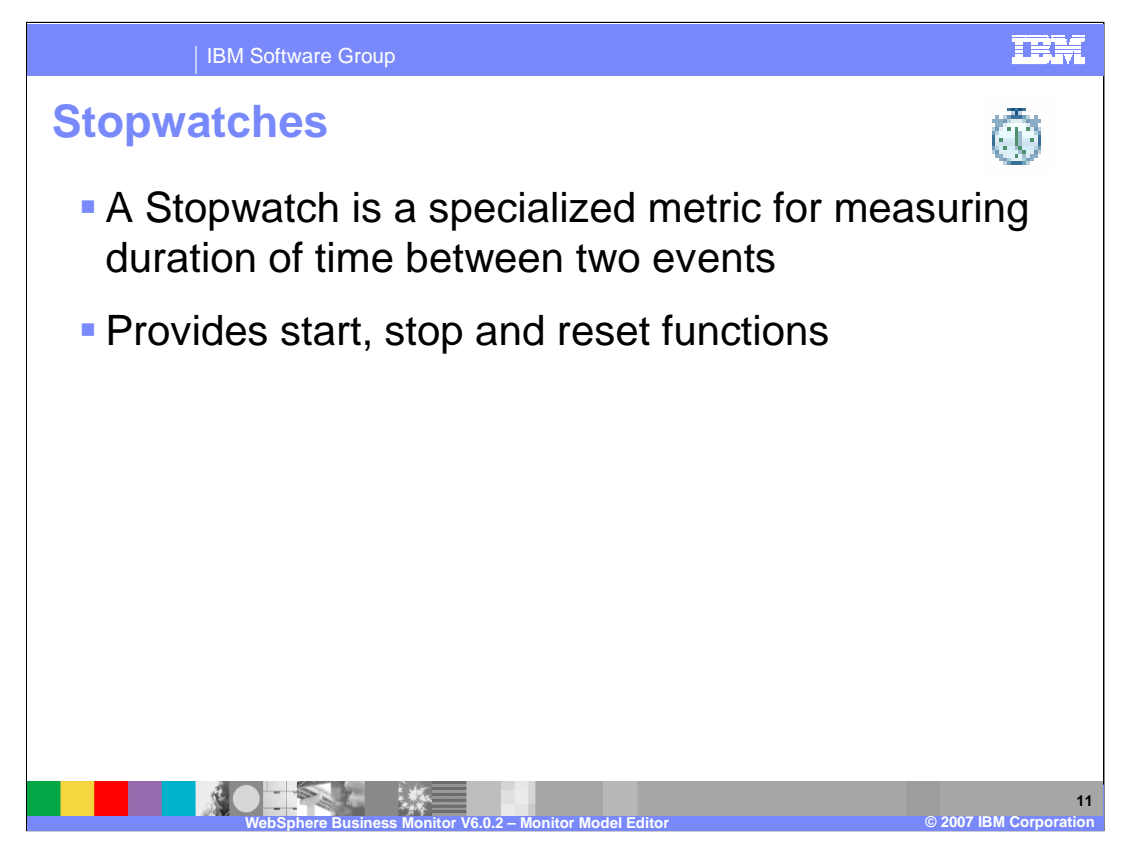

Stopwatches provide a pre-built mechanism for timing durations between events. You specify triggers that cause the stopwatch to start, stop or reset.

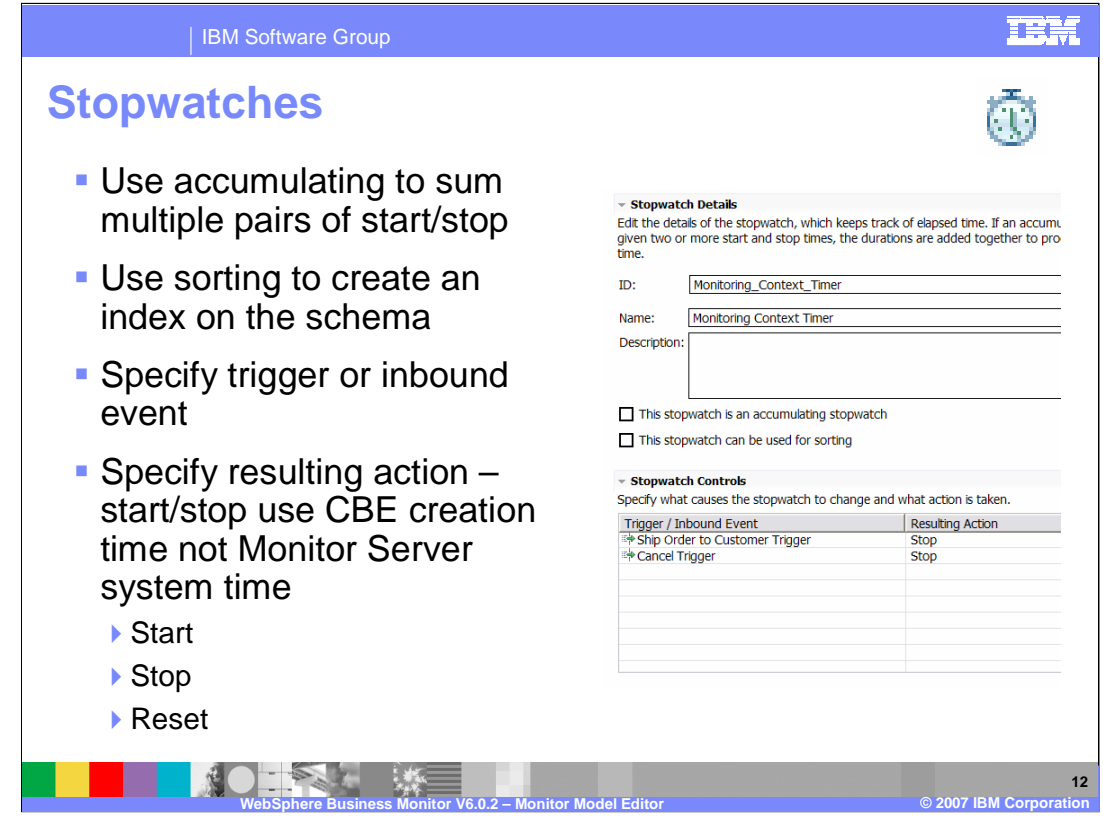

Shown here is a screen capture with an example of a stopwatch. An accumulating stopwatch indicates that the specified trigger actions result in accumulation of duration times, meaning that if you have two pairs of 'start' and 'stop' actions, the duration times between both pairs will be added together to produce an 'accumulated' time.

In Stopwatch Controls, you specify the trigger or inbound events that cause the resulting actions, which can be start, stop or reset. The start and stop functions use the creation time on the inbound event, not the server system time.

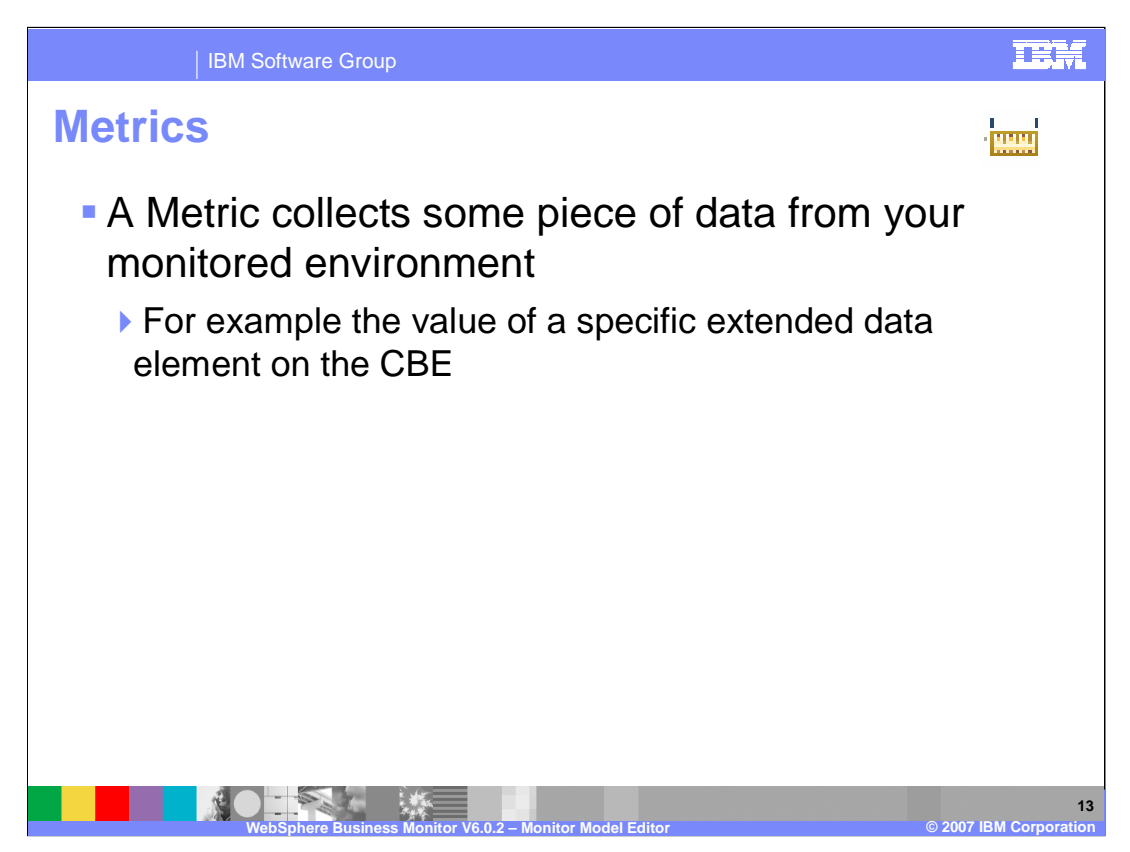

A metric is used to store payload information from the inbound events, and also as a source for aggregation of other business measures.

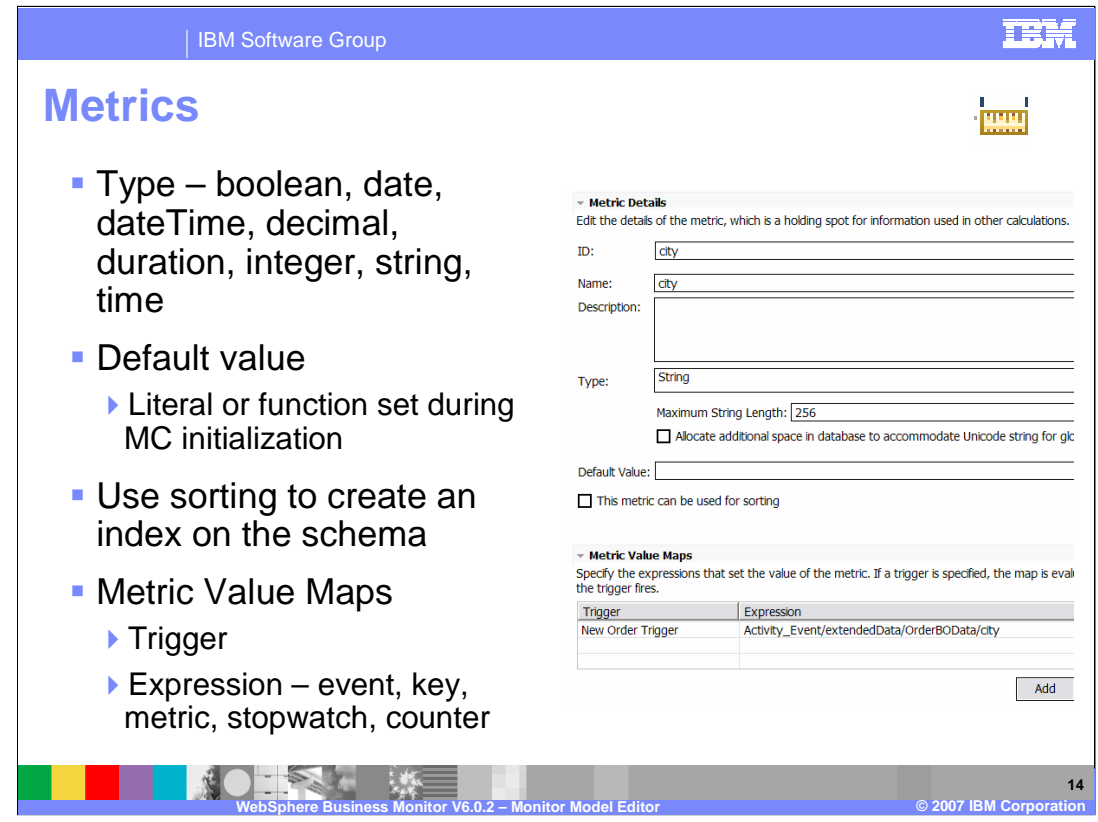

Shown here is a screen capture of a metric in the MME.

A metric can be of type boolean, date, dateTime, decimal, duration, integer, string or time. You can specify a default value that is set when the monitoring context instance is created and can be a literal or a function. The Metric Value Maps identify the triggers that set the value of the metric based on the expression that you specify.

A map that has no trigger executes whenever any of its inputs changes.

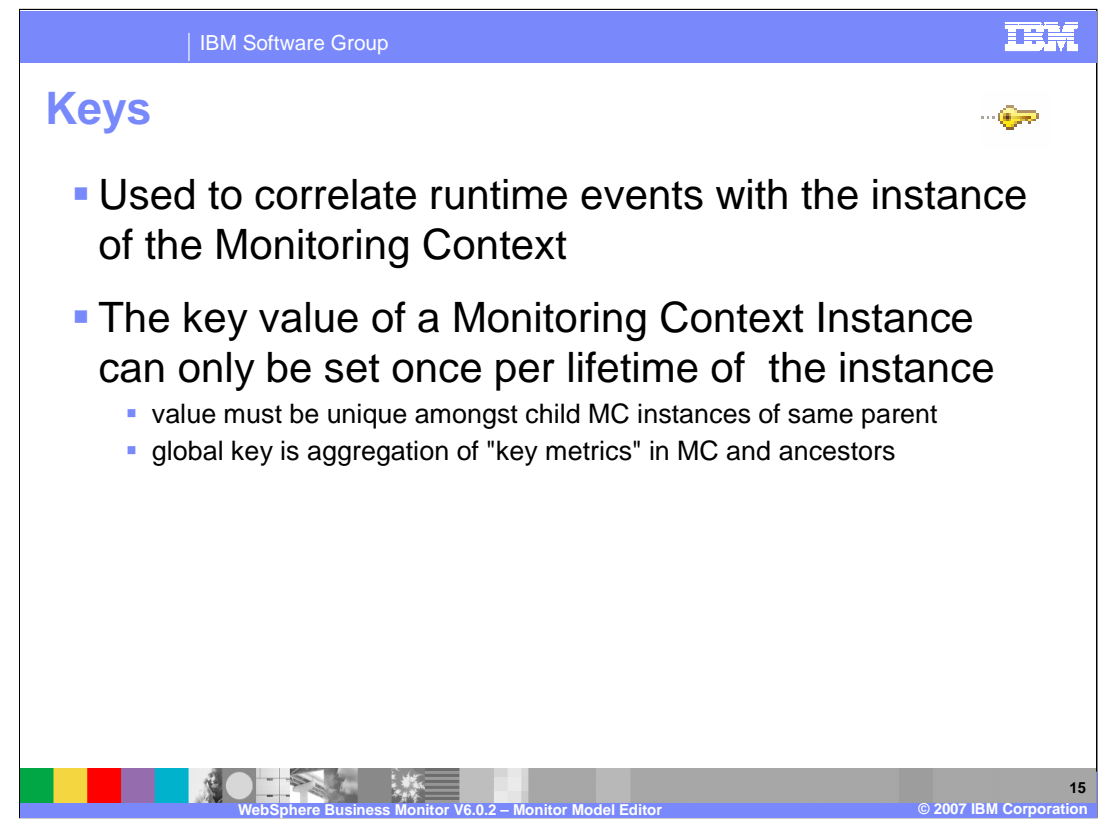

Keys are used to correlate the events coming into the model with the correct monitoring context instances and the key value can be set only once during the lifetime of the MC instance and must be unique among peer MC instances. A global key is the aggregation of all the key metrics in a MC and its parents.

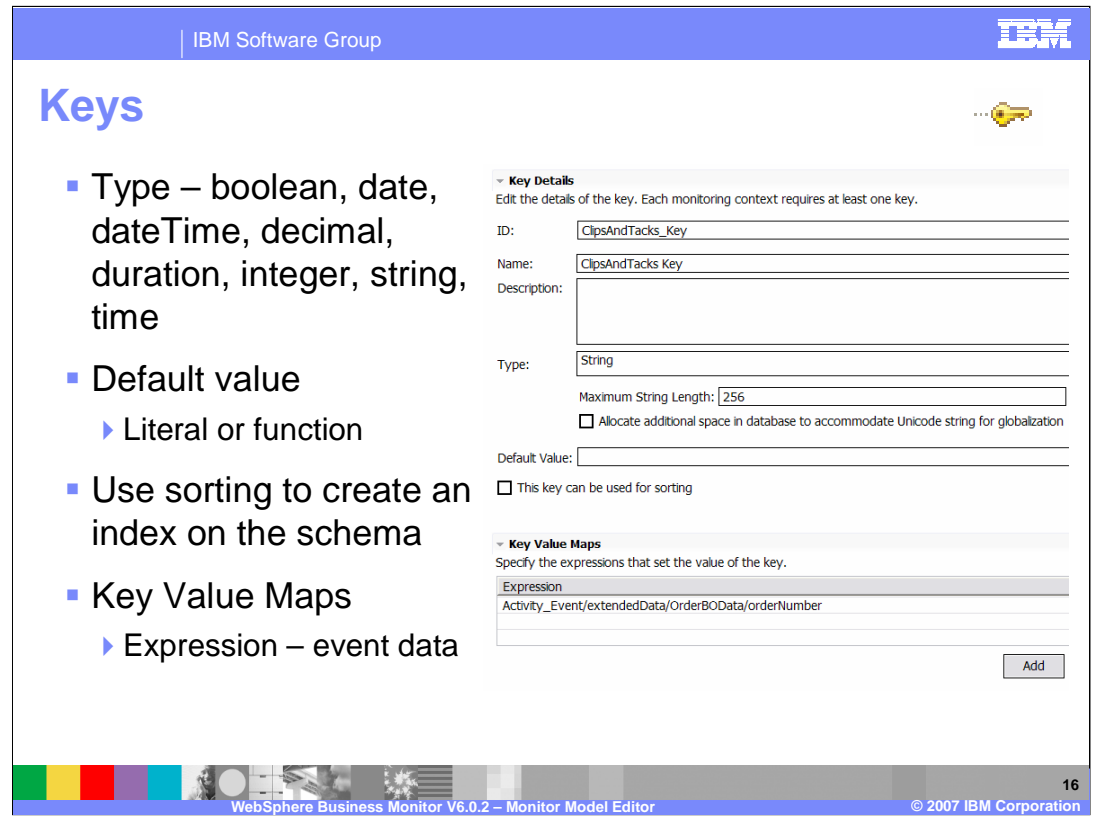

Shown here is a screen capture of a key. The type can be boolean, date, dateTime, decimal, duration, integer, string or time and you can specify default values or sorting capability. In the Key Value Maps you specify the expression that typically sets the value of the key from some payload information on an inbound event.

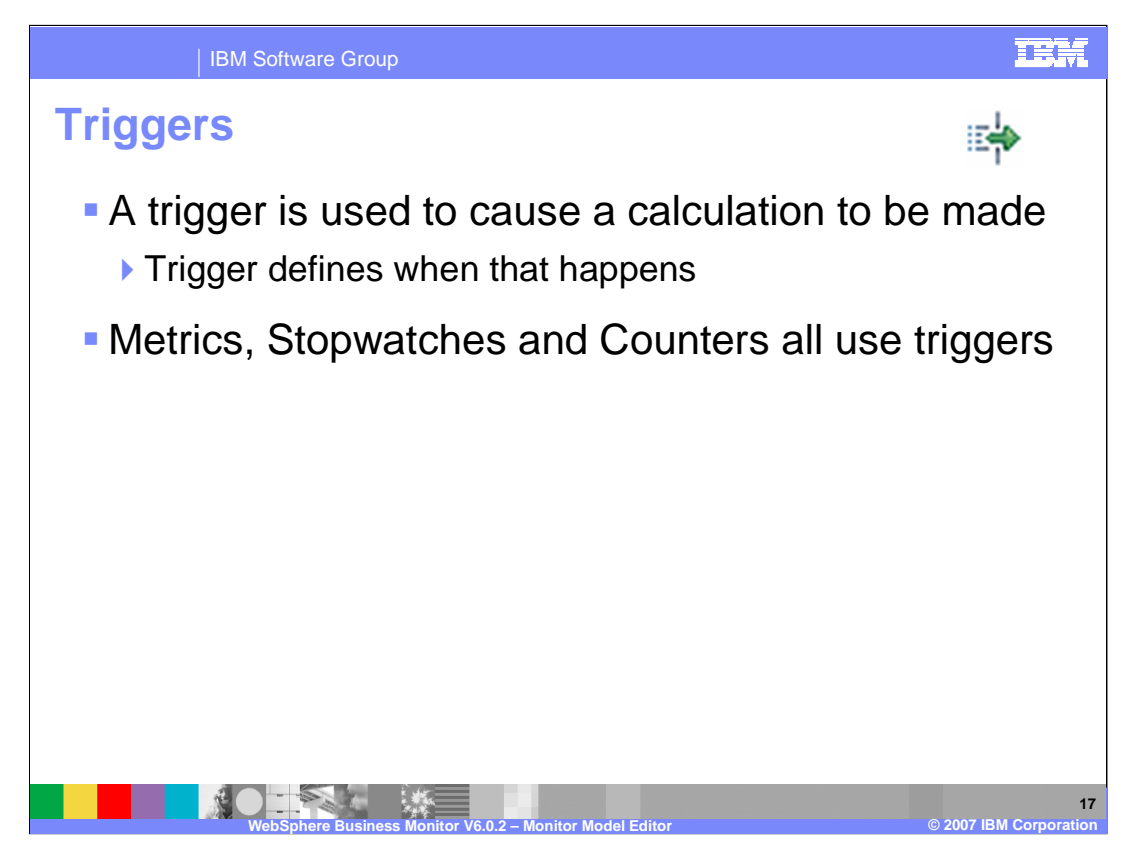

Triggers are used to tell the Monitor when to capture and calculate values and are used by metrics, stopwatches and counters.

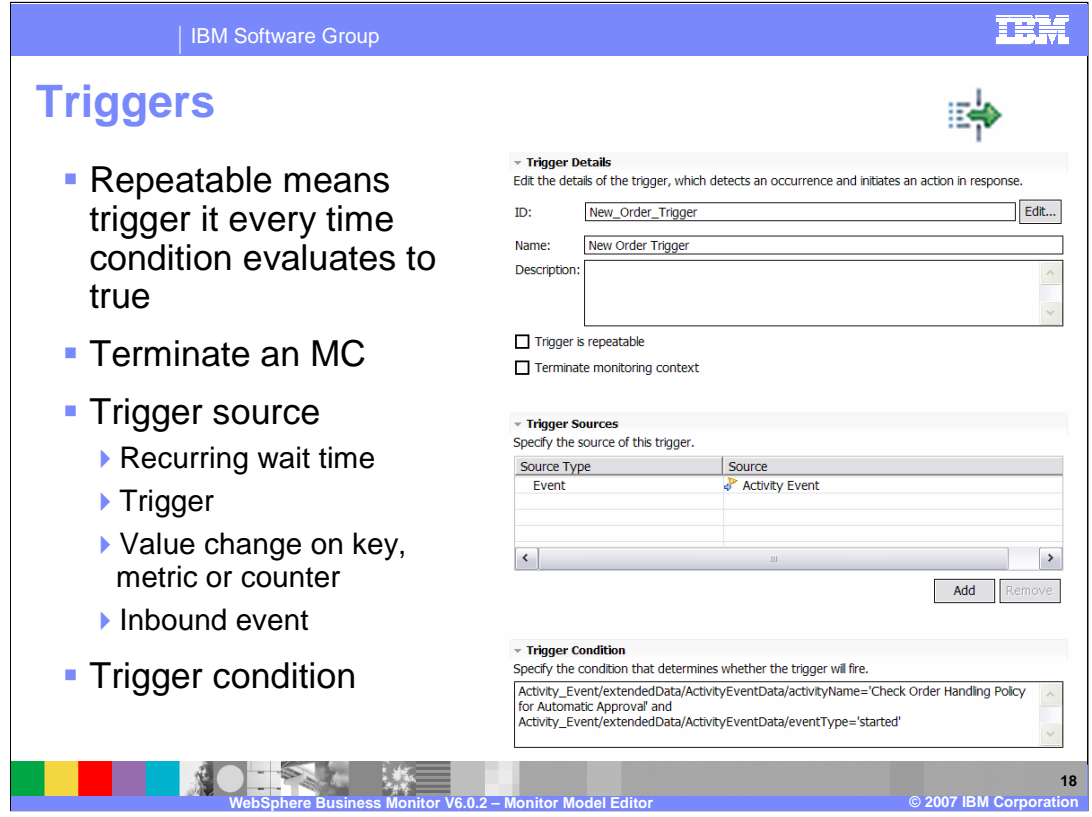

Shown here is a screen capture of a trigger. Repeatable means that the rigger is fired beginning when the condition first resolves to 'true' and every time after that when the Trigger Source is received and the condition remains 'true'. Non-repeatable means that the trigger is fired beginning when the condition first resolves to 'true', and will not fire again unless the condition first resolves to 'false' and then to 'true' again.

You can specify that the trigger causes the monitoring context to terminate.

The trigger source can be a recurring wait time, another trigger, an inbound event, or a value change on a key, metric or counter. You can also specify a condition to further refine when the trigger source will cause the trigger to fire.

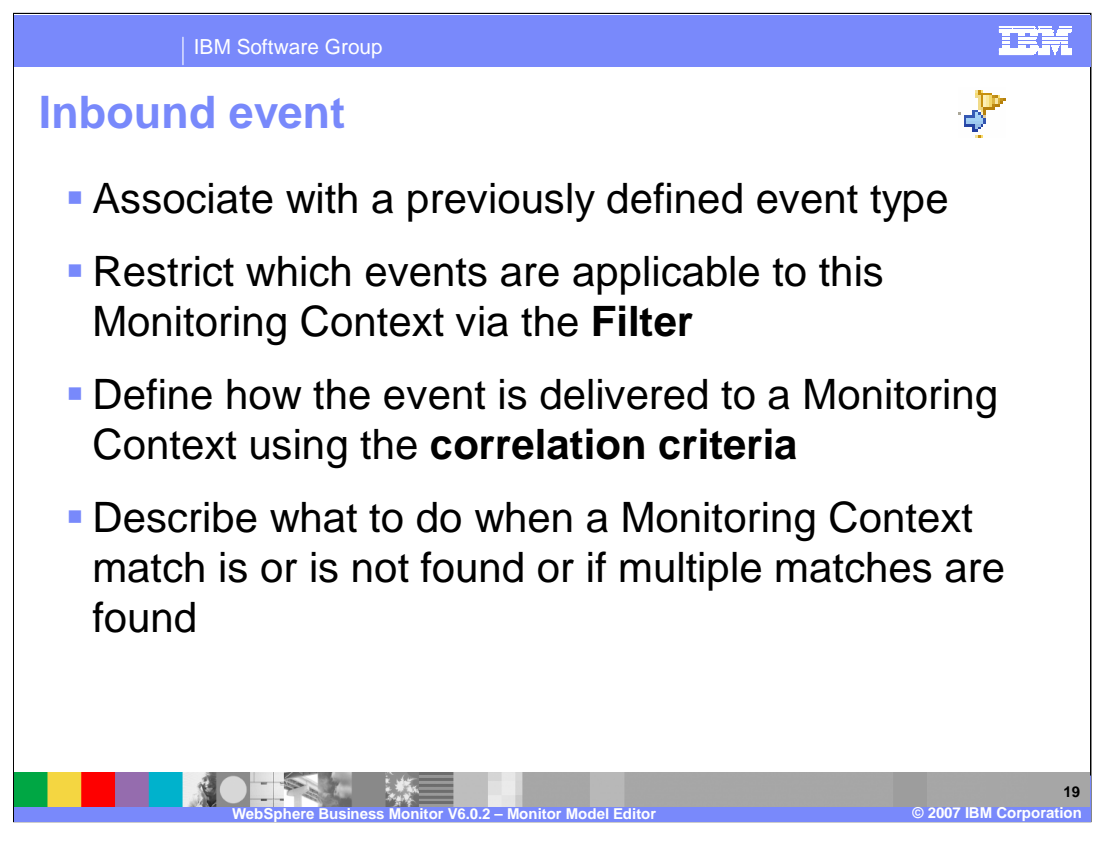

An inbound event is used to associate an event type with an event that Monitor subscribes to. You can use filters to restrict the set of events which the MC will process and you can also specify correlation information to determine which MC instances are affected by the event. In addition, you can define the behaviour when correlation occurs.

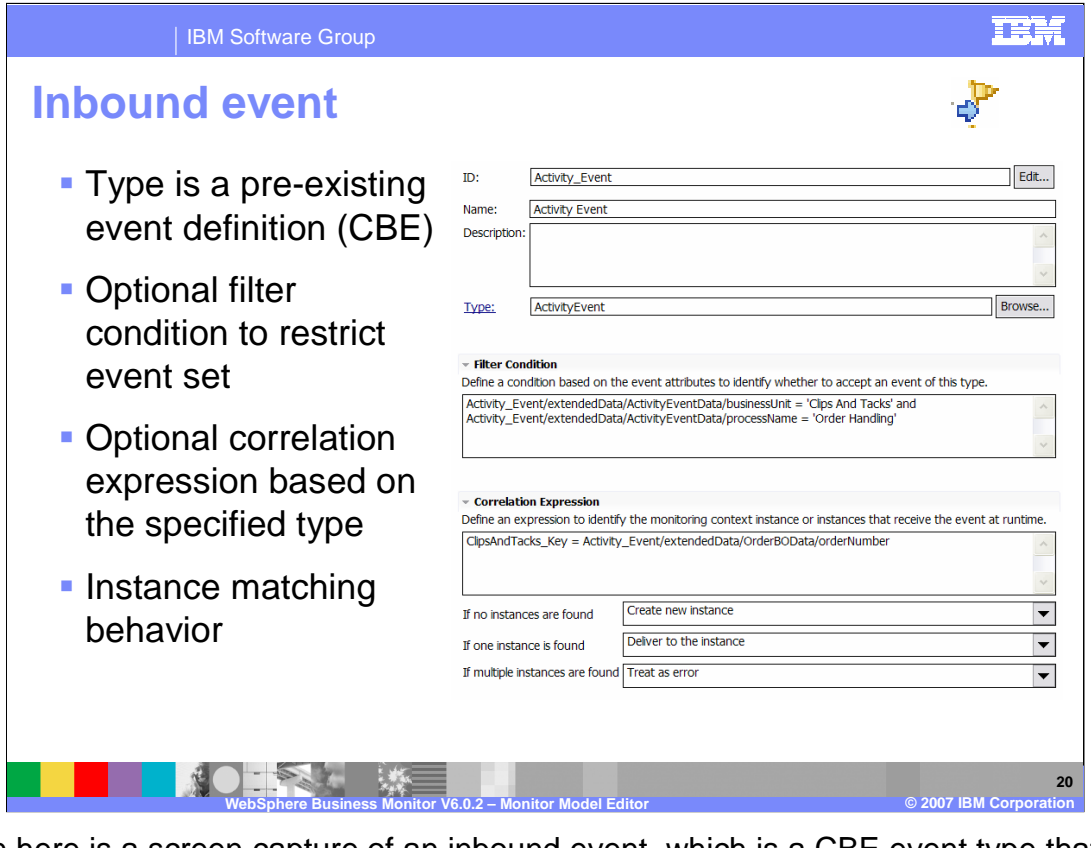

Shown here is a screen capture of an inbound event, which is a CBE event type that has already been imported into the project. Filter Condition is optional and specifies criteria used to restrict the event set. The Correlation Expression is optional and specifies an expression that identifies the MC instances to match the event to based on the MC key. You also specify what to do if no instances are found, or if one instance or multiple instances are found.

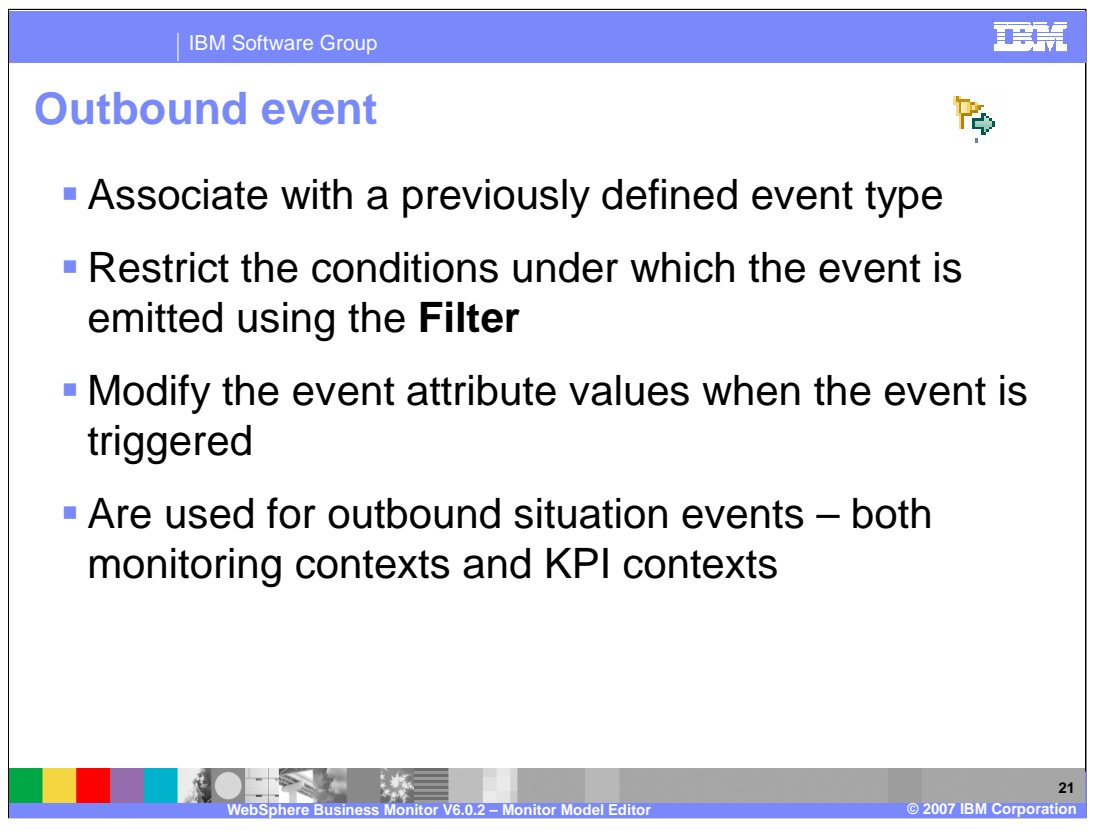

An outbound event is used to associate an event type with an event that Monitor will emit. You can use filters to restrict the set of events which the MC will process and you can specify the event attribute values for the outbound event. You can use outbound events for outgoing business situation events for both monitoring contexts and KPI contexts.

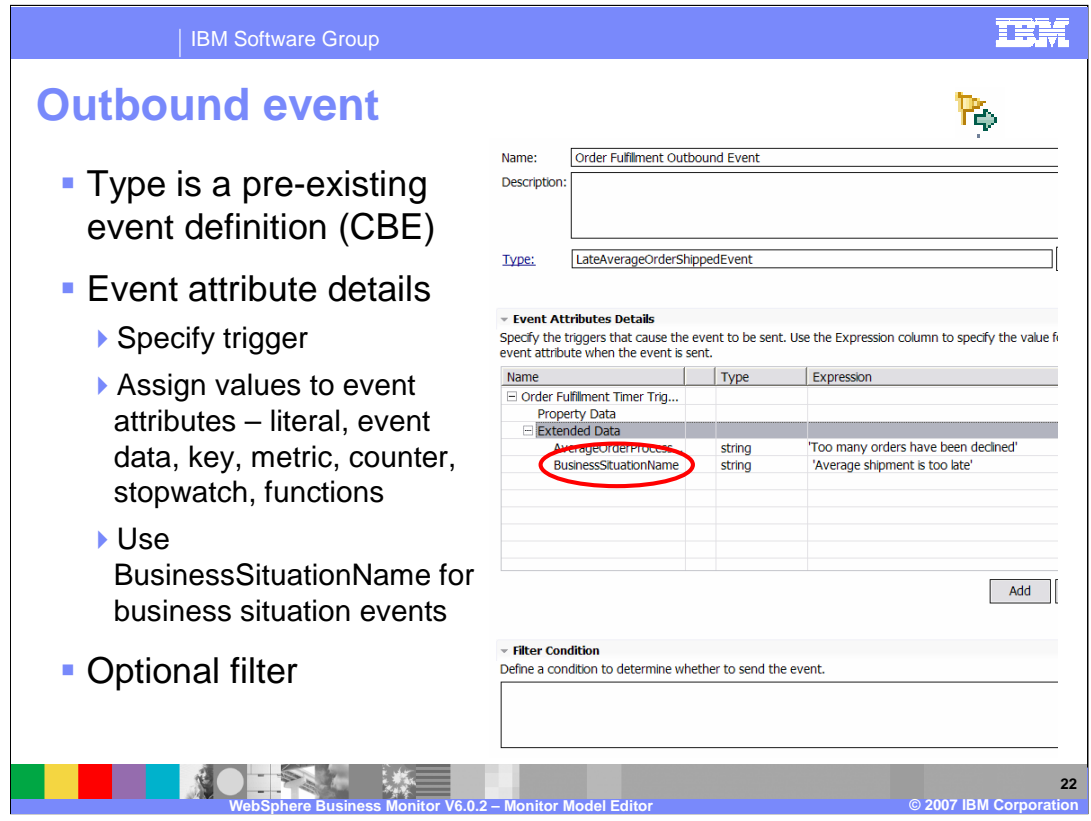

Shown here is a screen capture of an outbound event in the MME. Type is a pre-existing event definition that has been created in the project. In event attribute details, you specify the trigger that determines when this event is emitted, and you also specify expressions to set the values on the event attributes. For business situation events, you will need to use an extended data element called BusinessSituationName in the CBE definition for the event type. Optionally, you can specify a filter to determine whether to send the event.

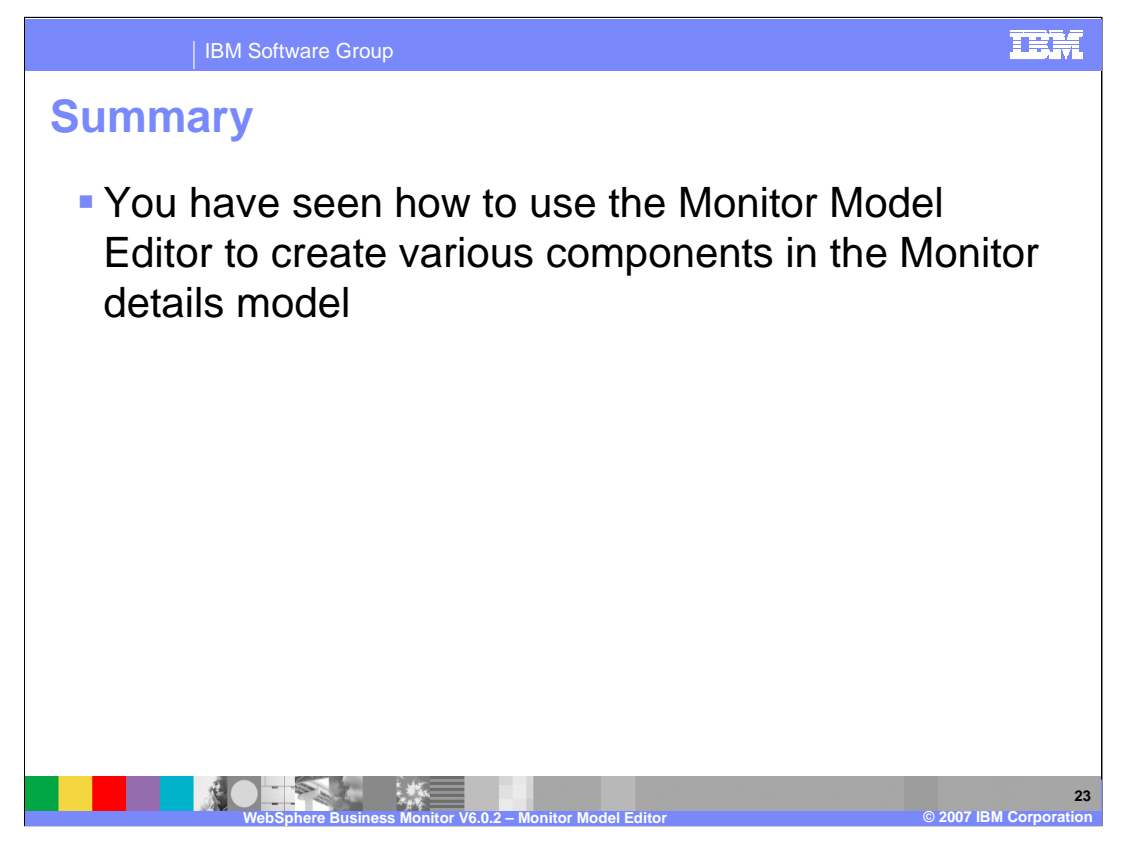

In summary, this presentation provided a review of the components that comprise the Monitor details model, and described how to maintain them using the Monitor Model Editor.

| IBM Software Group

## TEH

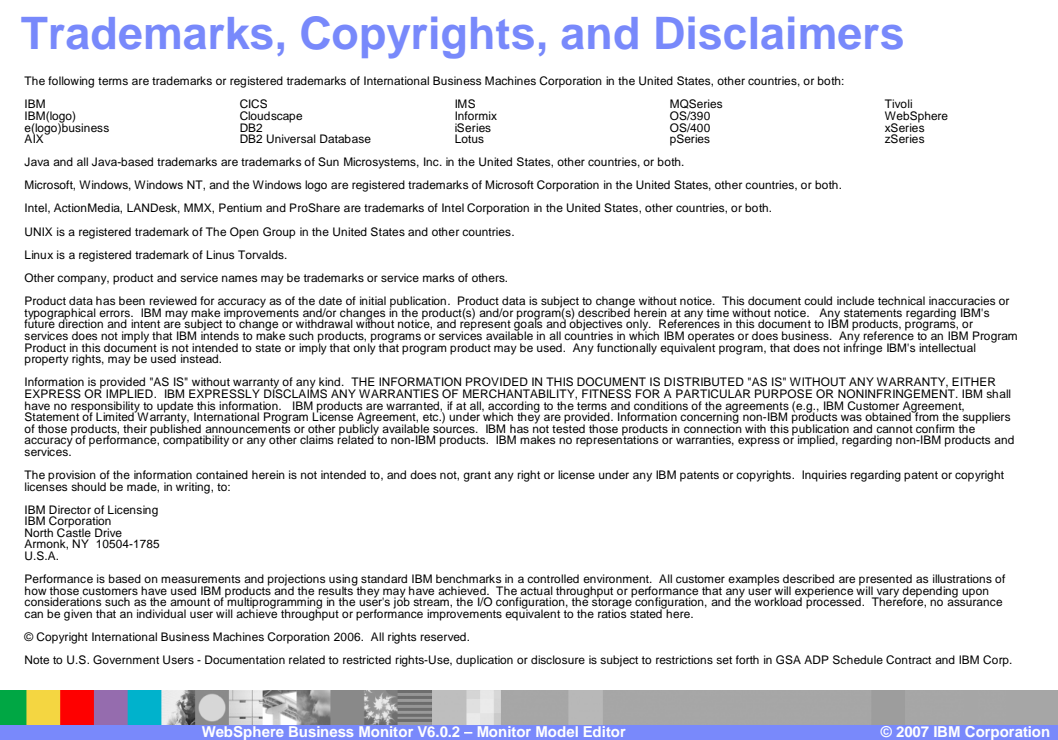

WBMonitorV602\_MonitorModelEditorD etailsModel.ppt **Page 24 of 25**